# Using Images Navigation Menus

Section 4.4.1

2/6/07

CS120 The Information Era

## Announcements

- Homework 2 due: Tuesday, March 13
  - o Don't edit your files after 9.25am!
- Midterm: Tuesday, March 20
- Many images in today's lecture come from:

http://desktoppublishing.com

• Free for non-commercial use, just provide a link back to the above webpage

3/6/07

CS120 The Information Era

## Table Review

3/6/07

CS120 The Information Era

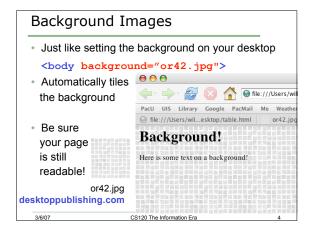

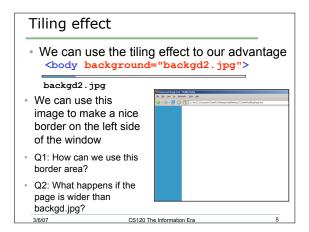

# Where Can I get Background Images? Many websites offer background images that are free for non-commercial use http://desktoppublishing.com Google for "web background images" or some such thing Be sure to check the restrictions on the images For today: http://zeus.cs.pacificu.edu/ryand/cs120/2006/backgrounds/backgrounds.html

### Let's put a menu on the border! Use a table to format the text on the page Item One This is the rest of the Item Two Q3: What does 140 and 800 mean? · Q4: Why did we choose those numbers? Q5: What does rowspan do? 3/6/07 CS120 The Information Era

# Common Navigation Menus

 If you operate a set of web pages, it is nice if they all have a common navigation menu

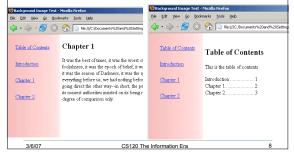

## Practice!

- Open up the three files you created containing the HTML Terminology and Tags
- Choose a background from the ones provided and add a consistent side menu to the three pages
- Be sure to add a link back to desktoppublishing.com to acknowledge that the page uses one of their backgrounds

3/6/07 CS120 The Information Era 9

# Images and Text <img src="pict.jpg" align="left"> <img src="pict.jpg" align="right"> <img src="pict.jpg" align="top"> <img src="pict.jpg" align="bottom"> <img src="pict.jpg" align="middle"> <img src="pict.jpg" align="middle"> <img src="pict.jpg" align="middle"> <img src="pict.jpg"> <img src="pict.jpg"> <img src="pict.jpg"> <img src="pict.jpg"> <img src="pict.jpg"> </img src="pict.jpg"> </img src="pict.jpg"> </img src="pict.jpg"> </img src="pict.jpg" align=left> </img src="pict.jpg" align=left> </img src="pict.jpg" align=left> </img src="pict.jpg" align=left>

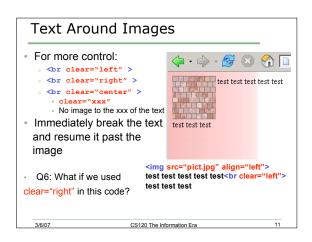

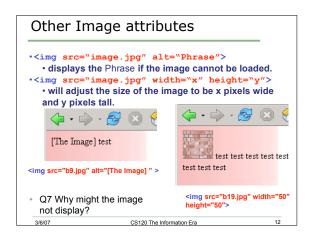

# Use PhotoBooth to take a photo of yourself. Build a Web page that has a background that breaks up the screen into 2 parts. In the white portion, place your image and a few facts about yourself Place the facts to the right of your image. Develop your Web page in a folder called photo on your site on Euler. Place your html file and images in this folder. If you finish early, work on your homework assignment when you are done 3/607 CS120 The Information Era Develop State of the property of the property o